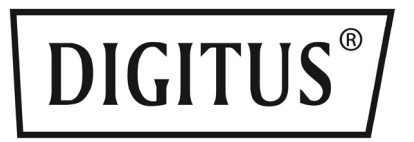

# **External SSD/HDD Enclosure 2.5" (6,35cm), SATA II to USB 3.0**

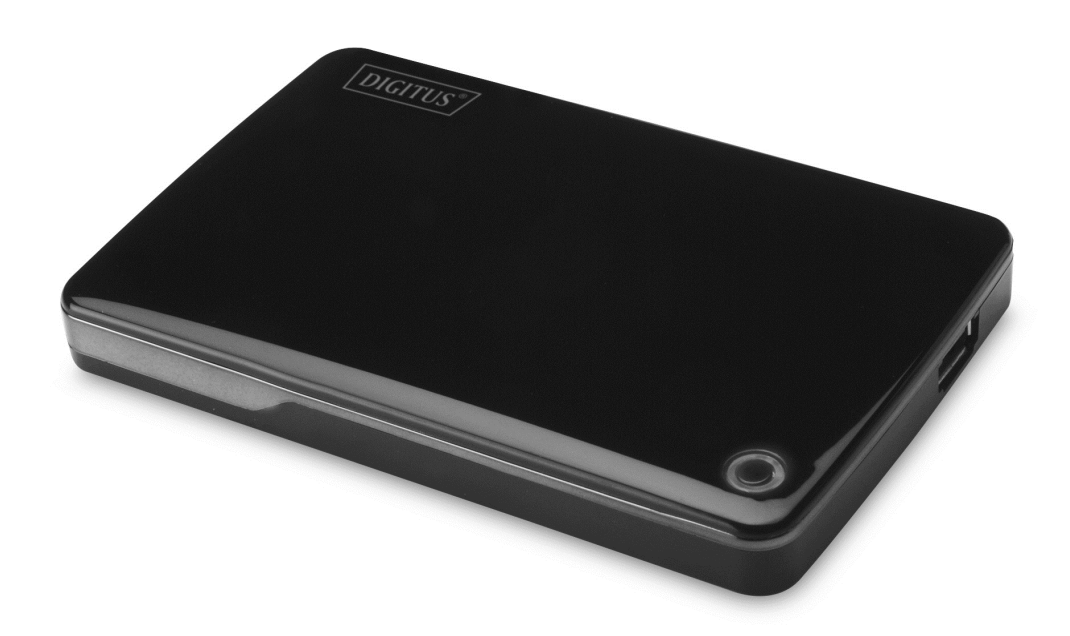

**User Manual**  DA-71030

# **Foreword**

Congratulations of your purchase of our product! We will show you a new storage concept with safety and convenience. It is our pleasure to give you the best solution to expand your HDD`s Capacity and enhance your data`s reliability in PC system or Mac system. Before using the product, please read this manual carefully for further recognizing of the product.

# **I. System Requirement**

Hardware requirement: a PC, Notebook with free USB interface Operation system: Windows 10/ 8/ 7/ Vista/ XP/ 2000

# **II. Feature**

- Suitable for 2.5" (6.35cm) SATA hard disk (9.5MM thickness)
- Compliant USB 3.0 to SATA interface
- Data transfer rate max up to 5Gb/s
- Backwards compatibility with USB 2.0, supports High-Speed (480Mbps)
- Support Hot-plugging, plug and play compatible.
- USB bus powered
- Supports Windows 10/8/ 7/ Vista/ XP/ 2000

## **III. Package content**

Before using the product, please check the content in the package. If it is not correct, please contact the local dealers timely.

- External Enclosure 2.5 inches, SATA to USB 3.0
- USB 3.0 connection Cable, A to A
- Quick Installation guide
- Product support CD ( Multi-language User Manual)

### **IV. Hardware Install**

- 1. Slide the switch button to **[OPEN]** position
- 2. Slide the top cover to the direction of USB socket.
- 3. Remove the top cover
- 4. Connect the SATA HDD to the 22pin SATA connector correctly and firmly
- 5. Put the top cover back to the main case, and slide toward the direction of switch button
- 6. Slide the switch button to the **[CLOSE]** position

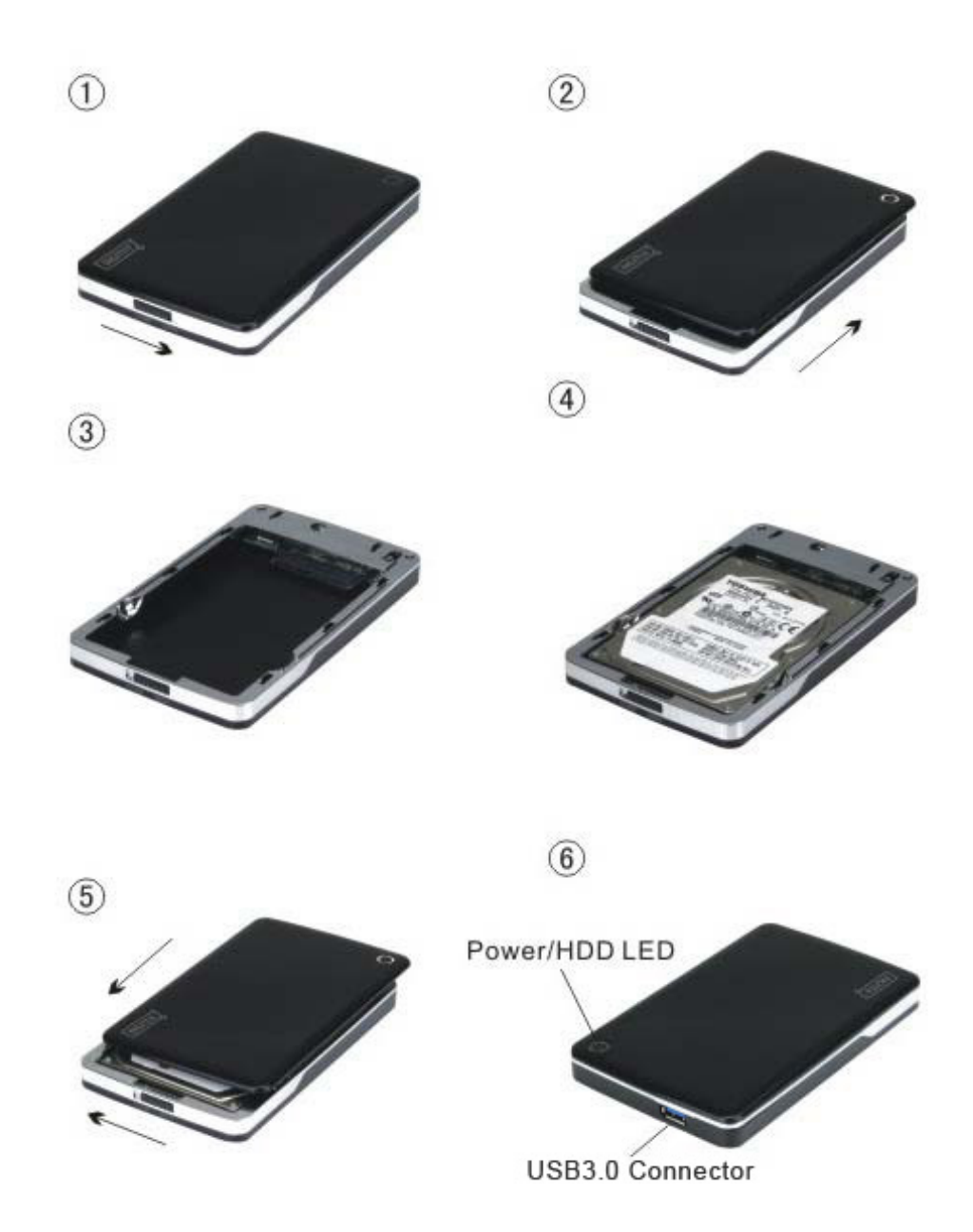

#### **V. Driver Installation**

Under system Windows 10/8/ 7/ Vista/ XP/ 2000, system will automatically detect the new

hardware and finish the setup! Then an ight appear on the right-bottom area of the system toolbar as below:

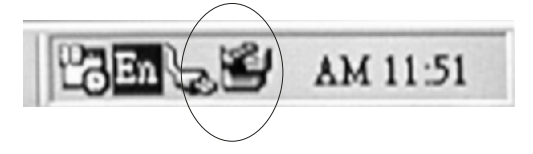

Congratulations to enjoy this product now!

# **VI. Power Supply: BUS-Power**

Usually under USB 3.0 Bus-power mode, the device can work normally; if your device connects to

one USB3.0 PCI-E card or USB3.0 Express card, and it can't work normally, then you need to input additional power to the PCI-e or Express card to supply the power.

# **VII. Remove the external enclosure**

Before removing this unit from your computer, please finish the following procedures for a safe removal:

- 1). Click the icon in the **[Desktop]** window of your computer
- 2). A **[Safely Remove Hardware]** message window will appear, click the **[Stop]** button
- 3). **It is now safe to remove the USB device]** message will appear, close the [Safely Remove Hardware] window
- 4). Remove (Power off) the USB extended power jack if it is applied.

Now you can safely remove the enclosure!

## **VIII. Format a new Hard Disk Drive**

If you use a new Hard Disk Drive, you must format it before you use it. Please follow the steps as bellow to format your new Hard Disk Drive:

- 1). Right click [My Computer], and select **[Manager]**
- 2). System will display a "Computer Manager" window, and click **[Disk Manager]** in left window
- 3). In right window, the message of the new Hard Disk Drive will appear under the system disk, such as [Seagate....]
- 4). Right click the new disk drive, and select **[Delete partition]**
- 5). Right click the new disk drive, select **[New Partition]**
- 6). Right click the new disk drive, select **[New logical drive]**
- 7). Right click the new disk drive, select **[Format disk drive]**
- 8). Now you have formatted the new disk drive, then in **[My Computer]**, the new Hard Disk Drive will appear and you can use it.

Hereby ASSMANN Electronic GmbH, declares that this device is in compliance with the requirements of Directive 2014/30/EU and the Directive 2011/65/EU for RoHS compliance. The complete declaration of conformity can be requested by post under the below mentioned manufacturer address.

Assmann Electronic GmbH Auf dem Schüffel 3 58513 Lüdenscheid **Germany** 

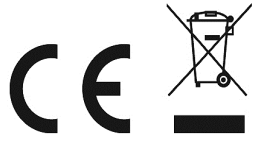

**Warning:**This device is a class B product. This equipment may cause some radio interference in living environment.

In this case, the user can be requested to undertake appropriate measures to prevent interference.